## Создание пространств имен

Вам не нужно создавать пространства имен отдельно; просто создавайте страницы с двоеточиями в имени страницы. Токен после последнего двоеточия будет именем самой страницы, а все остальные токены - это пространства имен. Все пространства имен, используемые в названии вашей страницы, которые еще не существуют, будут созданы «ДокуВики» автоматически.

Пространство имен можно создать в диспетчере мультимедиа, выбрав файл на локальном компьютере и добавив ( name: нужного пространства имен) непосредственно перед именем файла мультимедиа, а затем щелкнув upload. Это создаст на лету пространство имен (папку) для файлового носителя, видимое после обновления окон.

В «ДокуВики» страницы создаются так же, как и в любой другой вики. Просто создайте ссылку на несуществующую страницу, перейдите по этой ссылке и нажмите «Создать эту страницу». См. также Добавление страниц.

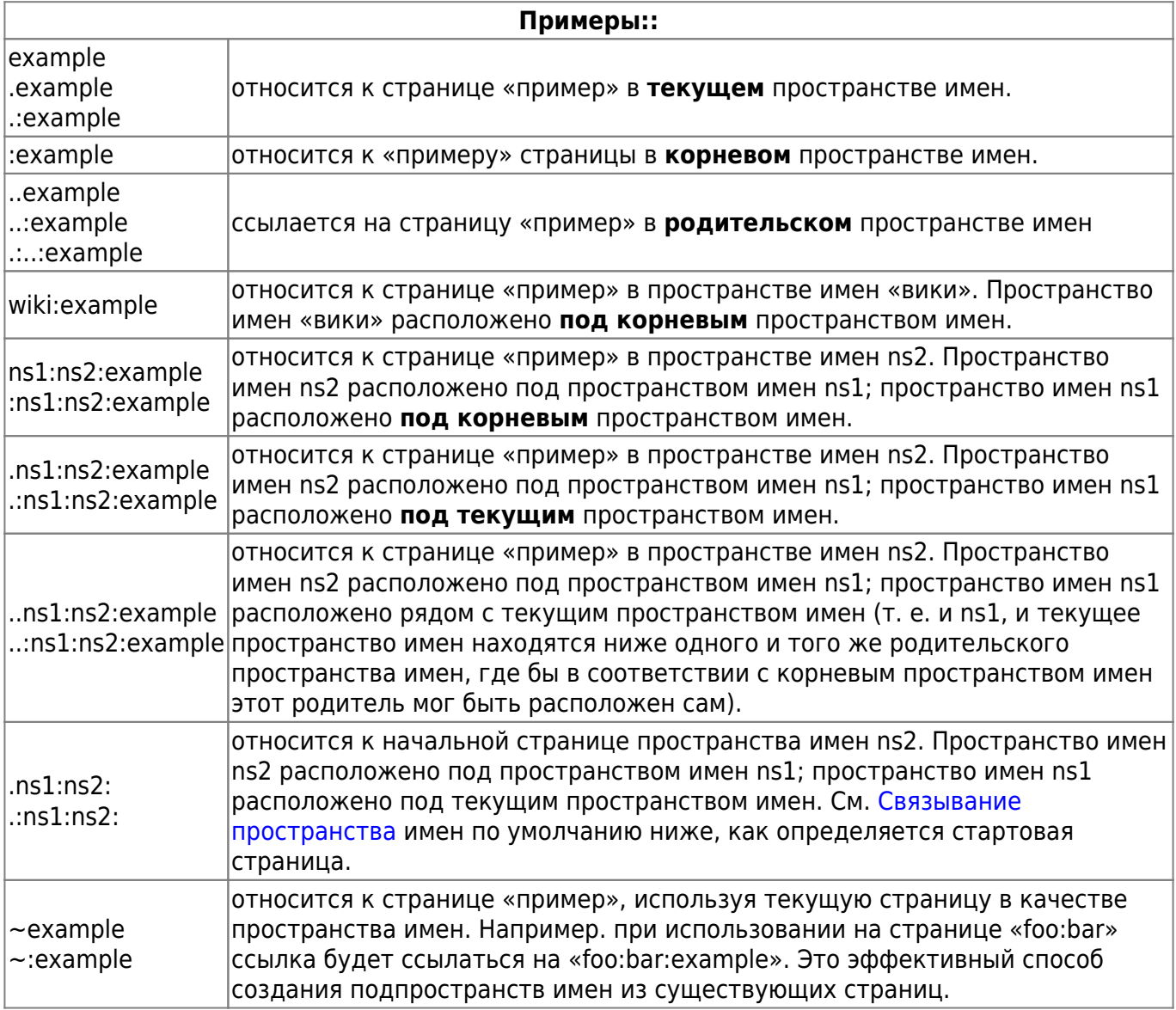

Подсказка: синтаксис относительных и абсолютных внутренних ссылок не уникален и сложен по сравнению с соглашениями о каталогах и именах файлов.

Ссылки являются абсолютными тогда и только тогда, когда они имеют префикс «:» или не имеют префикса, но имеют промежуточный (или суффикс) «:»

Ссылки, относящиеся к текущему пространству имен, также могут начинаться с «.» или «.:» («..» или «..:» для родительского пространства имен).

# **Ссылающиеся изображения**

Что касается ссылок на пространства имен, изображения и другие медиафайлы обрабатываются как вики-страницы. Это означает, что следующее относится к изображению, принадлежащему текущему пространству имен:

{{image.jpg}}

## **Удаление пространств имен**

Когда все страницы внутри пространства имен удаляются (см. [Удаление страницы](https://www.book51.ru/doku.php?id=wiki:page#delete_a_page) ) ,пространство имен логически больше не существует. «ДокуВики» обычно также удаляет уже пустой каталог.

Как переименовать пространства имен?

#### **Manual way**

Чтобы переименовать пространство имен вручную, вам необходимо:

- Переименуйте папки, которые представляют пространство имен в:
	- data/pages
	- data/media (если это существует)
- Удалить метаданные для пространства имен под data/meta
- Удалите чердачные данные для пространства имен ниже data/attic (или переместите их, если вы хотите сохранить старые версии)

Например, на хосте Unix вы можете:

- mv /dokuwiki base/data/pages/old namespace /dokuwiki\_base/data/pages/new\_namespace
- mv /dokuwiki base/data/media/old namespace /dokuwiki\_base/data/media/new\_namespace
- rm -Rf /dokuwiki base/data/meta/old namespace
- переместить: mv /dokuwiki base/data/attic/old namespace /dokuwiki\_base/data/attic/new\_namespace или удалить: rm -Rf /dokuwiki\_base/data/attic/old\_namespace

Обратите внимание, что словаe old\_namespace и/или new\_namespace могут нуждаться в кодировке, если они имеют нелатинский набор символов (например, греческий, русский и т. д.).

- Исправьте (путем редактирования) все ссылки на страницы в перемещенном пространстве имен (вы можете обнаружить их перед перемещением пространства имен, просмотрев обратные ссылки каждой страницы).
- Просмотрите каждую страницу в новом пространстве имен. Это создаст отсутствующую информацию об индексации и метаданные для страниц в перемещенном пространстве имен.

Тем не менее, у вас все равно останется много мусора. Например data/changes. log, в кеше различные файлы (включая . idx файлы и т.д.). Если возможно, вы можете просто начать со blank state следующего (опять же под Unix), но имейте в виду, что это будет означать потерю всей вашей исторической информации (т.е. recent changes):

- cat /dev/null > /dokuwiki base/data/changes.log
- rm -Rf /dokuwiki base/data/attic/\*
- . rm -Rf /dokuwiki base/data/cache/?
- rm -Rf /dokuwiki base/data/cache/\*.idx
- . rm -Rf /dokuwiki base/data/cache/purgefile
- Просмотрите каждую страницу вашей Wiki.

ОТКАЗ ОТ ОТВЕТСТВЕННОСТИ: я понимаю, что это запутанно (и, возможно, я пропустил / испортил пару вещей, которые вы также должны сделать). В общем, это PITA, Вы также можете использовать несколько Плагины, доступных для (пере)создания поискового индекса для всей вики, стирания всего кеша и/или старых версий вики, что позволяет избежать необходимости делать это вручную.

## Связывание пространства имен по умолчанию

Можно сделать ссылку на страницу пространства имен по умолчанию, завершив идентификатор ссылки двоеточием: [[foo:bar:]]. На какую страницу ссылается ссылка, зависит от существования определенных именованных файлов. Проверяются следующие [[foo:bar: ]] страницы:

```
foo:bar:$conf['start']
fon:har:harfon:har
```
Страницы проверяются в указанном порядке, и ссылка будет сделана на ту страницу, которая будет найдена первой. Автомножественное связывание для этих ссылок не выполняется.

См. Стартовая страница, чтобы узнать о настройке имени стартовой страницы (по умолчанию start).

## Интервики-ссылки

«ДокуВики» поддерживает ссылки Интервики. Это быстрые ссылки на другие вики. Например: © Wiki это ссылка на страницу Википедии о Вики. → Основная статья:: © Interwiki

From: <https://www.book51.ru/>- **book51.ru**

Permanent link: **<https://www.book51.ru/doku.php?id=wiki:namespaces>**

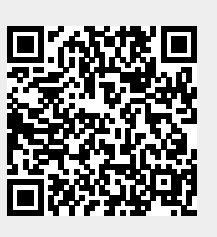

Last update: **2023/08/11 18:32**